# **pycsw Documentation**

*Release 2.6.0*

**Tom Kralidis**

**2020-12-05**

# **Contents**

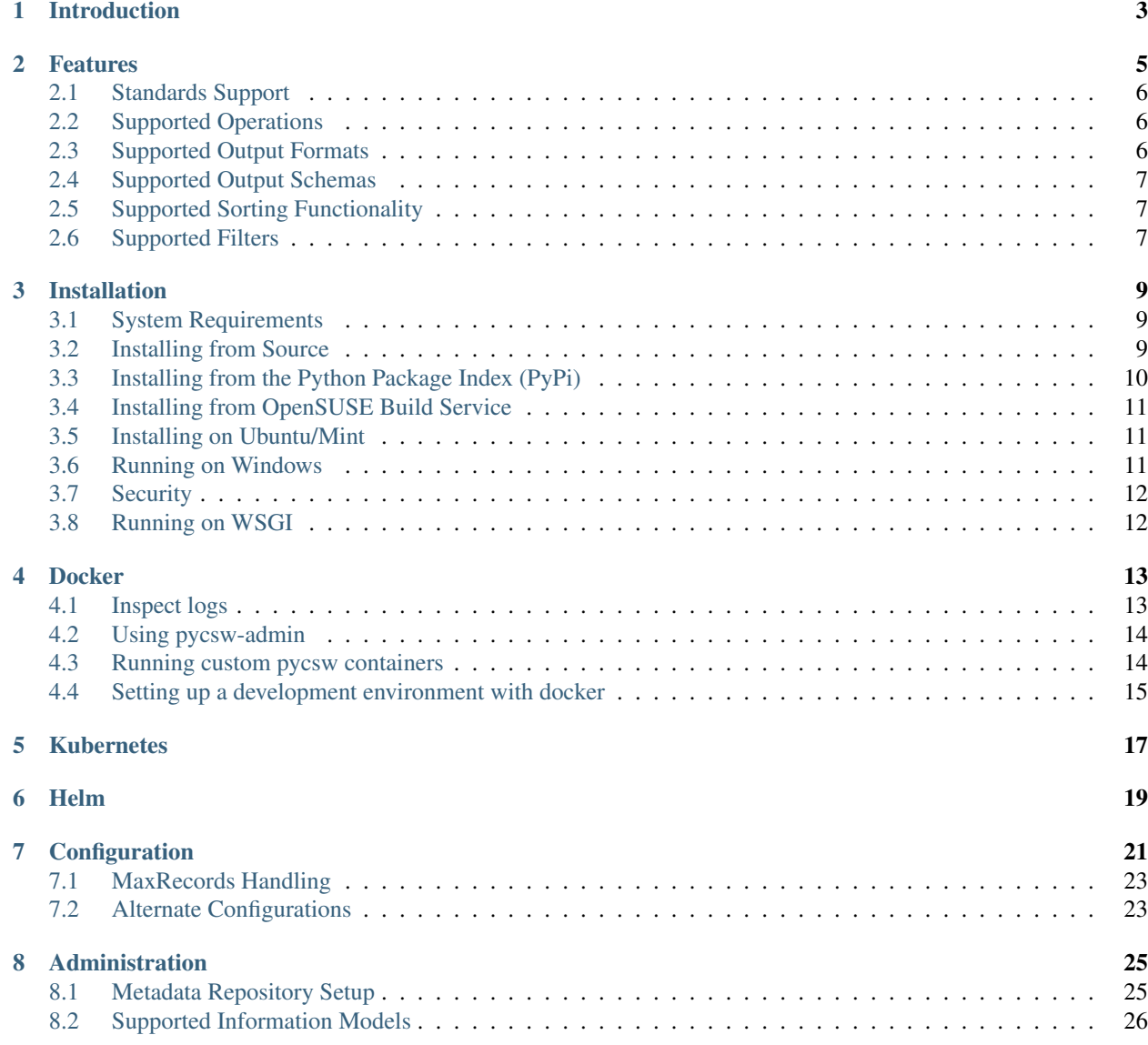

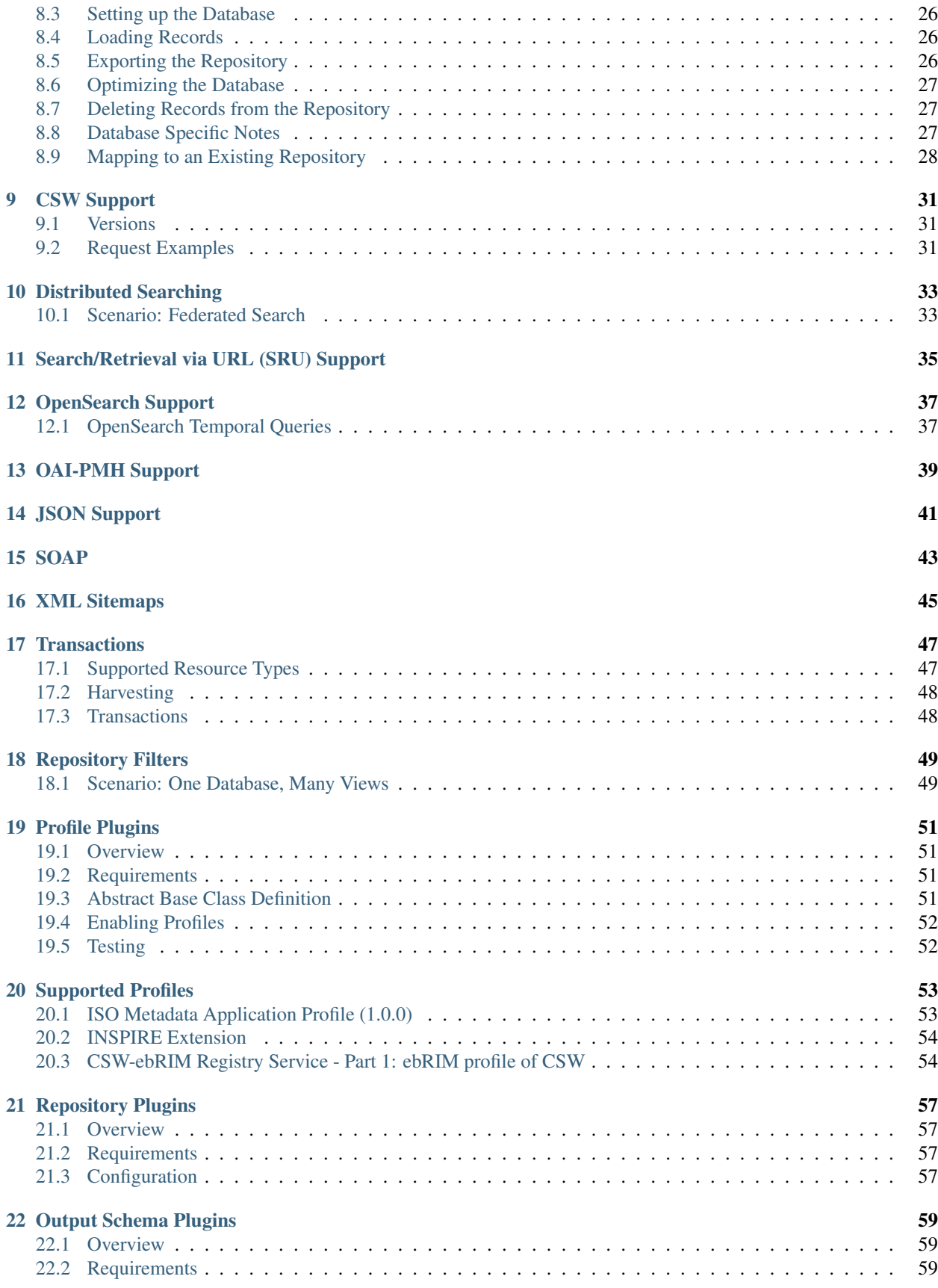

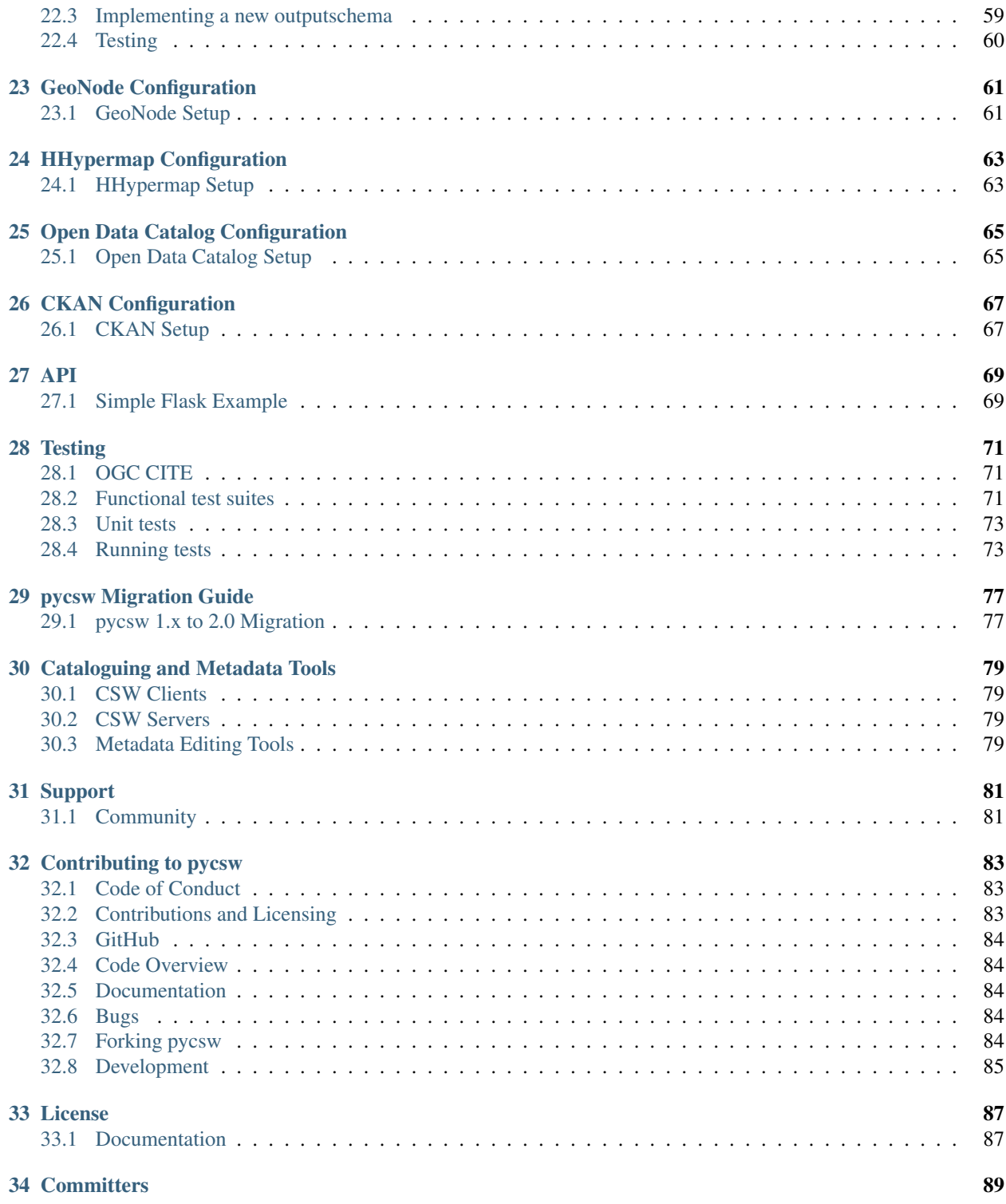

Author Tom Kralidis Contact tomkralidis at gmail.com Release 2.6.0 Date 2020-12-05

Introduction

<span id="page-8-0"></span>pycsw is an OGC CSW server implementation written in Python.

### Features

- <span id="page-10-0"></span>• certified OGC [Compliant](http://www.opengeospatial.org/resource/products/details/?pid=1374) and OGC Reference Implementation for both CSW 2.0.2 and CSW 3.0.0
- harvesting support for WMS, WFS, WCS, WPS, WAF, CSW, SOS
- implements [INSPIRE Discovery Services 3.0](http://inspire.jrc.ec.europa.eu/documents/Network_Services/TechnicalGuidance_DiscoveryServices_v3.0.pdf)
- implements [ISO Metadata Application Profile 1.0.0](http://portal.opengeospatial.org/files/?artifact_id=21460)
- implements [FGDC CSDGM Application Profile for CSW 2.0](http://portal.opengeospatial.org/files/?artifact_id=16936)
- implements the Search/Retrieval via URL [\(SRU\)](http://www.loc.gov/standards/sru/) search protocol
- implements Full Text Search capabilities
- implements OGC OpenSearch Geo and Time Extensions
- implements Open Archives Initiative Protocol for Metadata Harvesting
- supports ISO, Dublin Core, DIF, FGDC, Atom and GM03 metadata models
- CGI or WSGI deployment
- simple configuration
- transactional capabilities (CSW-T)
- flexible repository configuration
- [GeoNode](http://geonode.org/) connectivity
- [HHypermap](https://github.com/cga-harvard/HHypermap) connectivity
- [Open Data Catalog](https://github.com/azavea/Open-Data-Catalog/) connectivity
- [CKAN](http://ckan.org/) connectivity
- federated catalogue distributed searching
- realtime XML Schema validation
- extensible profile plugin architecture

# <span id="page-11-0"></span>**2.1 Standards Support**

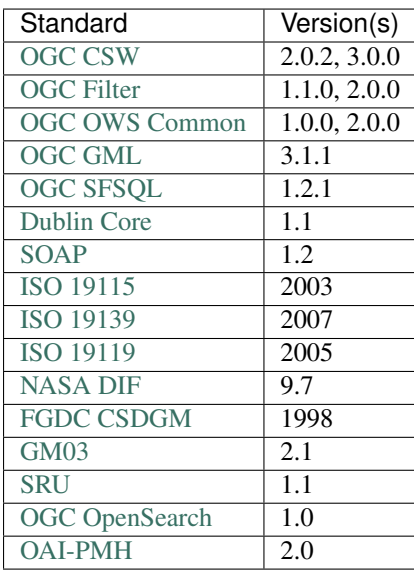

# <span id="page-11-1"></span>**2.2 Supported Operations**

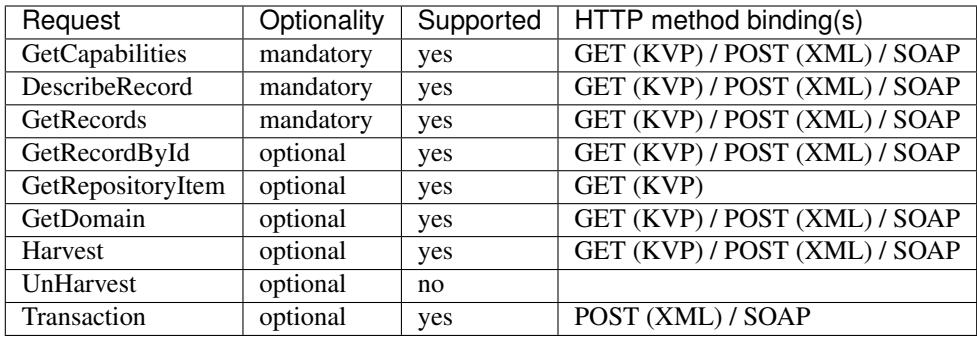

Note: Asynchronous processing supported for GetRecords and Harvest requests (via csw:ResponseHandler)

Note: Supported Harvest Resource Types are listed in *[Transactions](#page-52-0)*

# <span id="page-11-2"></span>**2.3 Supported Output Formats**

- XML (default)
- JSON

# <span id="page-12-0"></span>**2.4 Supported Output Schemas**

- Dublin Core
- ISO 19139
- FGDC CSDGM
- NASA DIF
- Atom
- GM03

# <span id="page-12-1"></span>**2.5 Supported Sorting Functionality**

- ogc:SortBy
- ascending or descending
- aspatial (queryable properties)
- spatial (geometric area)

# <span id="page-12-2"></span>**2.6 Supported Filters**

#### **2.6.1 Full Text Search**

• csw:AnyText

#### **2.6.2 Geometry Operands**

- gml:Point
- gml:LineString
- gml:Polygon
- gml:Envelope

Note: Coordinate transformations are supported

### **2.6.3 Spatial Operators**

- BBOX
- Beyond
- Contains
- Crosses
- Disjoint
- DWithin
- Equals
- Intersects
- Overlaps
- Touches
- Within

### **2.6.4 Logical Operators**

- Between
- EqualTo
- LessThanEqualTo
- GreaterThan
- Like
- LessThan
- GreaterThanEqualTo
- NotEqualTo
- NullCheck

### **2.6.5 Functions**

- length
- lower
- ltrim
- rtrim
- trim
- upper

# Installation

## <span id="page-14-1"></span><span id="page-14-0"></span>**3.1 System Requirements**

pycsw is written in [Python,](http://python.org) and works with (tested) Python 3. Python 2 is no longer supported. pycsw requires the following Python supporting libraries:

- [lxml](http://lxml.de/) for XML support
- [SQLAlchemy](http://www.sqlalchemy.org/) for database bindings
- [pyproj](http://code.google.com/p/pyproj/) for coordinate transformations
- [Shapely](http://toblerity.github.io/shapely/) for spatial query / geometry support
- [OWSLib](https://github.com/geopython/OWSLib) for CSW client and metadata parser
- [xmltodict](https://github.com/martinblech/xmltodict) for working with XML similar to working with JSON
- [geolinks](https://github.com/geopython/geolinks) for dealing with geospatial links

Note: You can install these dependencies via [pip](http://www.pip-installer.org)

Note: For *[GeoNode](#page-66-0)* or *[Open Data Catalog](#page-70-0)* or *[HHypermap](#page-68-0)* deployments, SQLAlchemy is not required

## <span id="page-14-2"></span>**3.2 Installing from Source**

[Download](https://pycsw.org/download) the latest stable version or fetch from Git.

#### **3.2.1 For Developers and the Truly Impatient**

The 4 minute install:

```
$ virtualenv pycsw && cd pycsw && . bin/activate
$ git clone https://github.com/geopython/pycsw.git && cd pycsw
$ pip install -e . && pip install -r requirements-standalone.txt
$ cp default-sample.cfg default.cfg
$ vi default.cfg
# adjust paths in
# - server.home
# - repository.database
# set server.url to http://localhost:8000/
$ python pycsw/wsgi.py
$ curl http://localhost:8000/?service=CSW&version=2.0.2&request=GetCapabilities
```
#### **3.2.2 The Quick and Dirty Way**

\$ git clone git://github.com/geopython/pycsw.git

Ensure that CGI is enabled for the install directory. For example, on Apache, if pycsw is installed in  $/srv/www/$ htdocs/pycsw (where the URL will be http://host/pycsw/csw.py), add the following to httpd.conf:

```
<Location /pycsw/>
Options +FollowSymLinks +ExecCGI
Allow from all
AddHandler cgi-script .py
</Location>
```
Note: If pycsw is installed in cgi-bin, this should work as expected. In this case, the *[tests](#page-76-0)* application must be moved to a different location to serve static HTML documents.

Make sure, you have all the dependencies from requirements.txt and requirements-standalone. txt

#### **3.2.3 The Clean and Proper Way**

```
$ git clone git://github.com/geopython/pycsw.git
$ python setup.py build
$ python setup.py install
```
At this point, pycsw is installed as a library and requires a CGI csw.py or WSGI pycsw/wsgi.py script to be served into your web server environment (see below for WSGI configuration/deployment).

## <span id="page-15-0"></span>**3.3 Installing from the Python Package Index (PyPi)**

```
# easy_install or pip will do the trick
$ easy_install pycsw
# or$ pip install pycsw
```
## <span id="page-16-0"></span>**3.4 Installing from OpenSUSE Build Service**

In order to install the pycsw package in openSUSE Leap (stable distribution), one can run the following commands as user root:

```
# zypper -ar http://download.opensuse.org/repositories/Application:/Geo/openSUSE_Leap_
˓→42.1/ GEO
# zypper refresh
# zypper install python-pycsw pycsw-cgi
```
In order to install the pycsw package in openSUSE Tumbleweed (rolling distribution), one can run the following commands as user root:

```
# zypper -ar http://download.opensuse.org/repositories/Application:/Geo/openSUSE_
˓→Tumbleweed/ GEO
# zypper refresh
# zypper install python-pycsw pycsw-cgi
```
An alternative method is to use the [One-Click Installer.](https://software.opensuse.org/package/python-pycsw)

#### <span id="page-16-1"></span>**3.5 Installing on Ubuntu/Mint**

In order to install the most recent pycsw release to an Ubuntu-based distribution, one can use the UbuntuGIS Unstable repository by running the following commands:

```
# sudo add-apt-repository ppa:ubuntugis/ubuntugis-unstable
# sudo apt-get update
# sudo apt-get install python-pycsw pycsw-cgi
```
Alternatively, one can use the UbuntuGIS Stable repository which includes older but very well tested versions:

# sudo add-apt-repository ppa:ubuntugis/ppa # sudo apt-get update # sudo apt-get install python-pycsw pycsw-cgi

Note: Since Ubuntu 16.04 LTS Xenial release, pycsw is included by default in the official Multiverse repository.

### <span id="page-16-2"></span>**3.6 Running on Windows**

For Windows installs, change the first line of  $\cos w$ . py to:

#!/Python27/python -u

Note: The use of  $-u$  is required to properly output gzip-compressed responses.

Tip: [MS4W](https://ms4w.com) (MapServer for Windows) as of its version 4.0 release includes pycsw, Apache's mod\_wsgi, Python 3.7, and many other tools, all ready to use out of the box. After installing, you will find your local pycsw catalogue endpoint, and steps for further configuration, on your browser's localhost page. You can read more about pycsw inside MS4W [here.](https://ms4w.com/README_INSTALL.html#pycsw)

# <span id="page-17-0"></span>**3.7 Security**

By default, default.cfg is at the root of the pycsw install. If pycsw is setup outside an HTTP server's cgi-bin area, this file could be read. The following options protect the configuration:

- move default.cfg to a non HTTP accessible area, and modify csw.py to point to the updated location
- configure web server to deny access to the configuration. For example, in Apache, add the following to httpd. conf:

```
\langleFiles \sim "\.(cfq) \gamma">
order allow,deny
deny from all
</Files>
```
# <span id="page-17-1"></span>**3.8 Running on WSGI**

pycsw supports the [Web Server Gateway Interface](http://en.wikipedia.org/wiki/Web_Server_Gateway_Interface) (WSGI). To run pycsw in WSGI mode, use pycsw/wsgi.py in your WSGI server environment.

Note: mod\_wsgi supports only the version of python it was compiled with. If the target server already supports WSGI applications, pycsw will need to use the same python version. [WSGIDaemonProcess](https://code.google.com/p/modwsgi/wiki/ConfigurationDirectives#WSGIDaemonProcess) provides a python-path directive that may allow a virtualenv created from the python version mod\_wsgi uses.

Below is an example of configuring with Apache:

```
WSGIDaemonProcess host1 home=/var/www/pycsw processes=2
WSGIProcessGroup host1
WSGIScriptAlias /pycsw-wsgi /var/www/pycsw/wsgi.py
<Directory /var/www/pycsw>
 Order deny,allow
 Allow from all
</Directory>
```
or use the [WSGI reference implementation:](http://docs.python.org/library/wsgiref.html)

```
$ python ./pycsw/wsgi.py
Serving on port 8000...
```
which will publish pycsw to http://localhost:8000/

**Docker** 

<span id="page-18-0"></span>pycsw is available as a Docker image. The image is hosted on the [Docker Hub.](https://hub.docker.com/r/geopython/pycsw/)

Assuming you already have docker installed, you can get a pycsw instance up and running by issuing the following command:

docker run -p 8000:8000 geopython/pycsw

Docker will retrieve the pycsw image from Docker Hub (if needed) and then start a new container listening on port 8000.

The default configuration will run pycsw with an sqlite repository backend loaded with some test data from the CITE test suite. You can use this to take pycsw for a test drive.

# <span id="page-18-1"></span>**4.1 Inspect logs**

The default configuration for the docker image outputs logs to stdout. This is common practice with docker containers and enables the inspection of logs with the docker logs command:

```
# run a pycsw container in the background
docker run \
   --name pycsw-test \
    --publish 8000:8000 \
    -\text{detach}geopython/pycsw
# inspect logs
docker logs pycsw-test
```
Note: In order to have pycsw logs being sent to standard output you must set server. logfile= in the pycsw configuration file.

## <span id="page-19-0"></span>**4.2 Using pycsw-admin**

pycsw-admin can be executed on a running container by using docker exec:

```
docker exec -ti <running-container-id> pycsw-admin.py -h
```
# <span id="page-19-1"></span>**4.3 Running custom pycsw containers**

#### **4.3.1 pycsw configuration**

It is possible to supply a custom configuration file for pycsw as a bind mount or as a docker secret (in the case of docker swarm). The configuration file is searched at the value of the PYCSW\_CONFIG environmental variable, which defaults to /etc/pycsw/pycsw.cfg.

Supplying the configuration file via bind mount:

```
docker run \
   --name pycsw \
    -\text{detach}--volume <path-to-local-pycsw.cfg>:/etc/pycsw/pycsw.cfg \
    --publish 8000:8000 \
    geopython/pycsw
```
Supplying the configuration file via docker secrets:

```
# first create a docker secret with the pycsw config file
docker secret create pycsw-config <path-to-local-pycsw.cfg>
docker service create \
   --name pycsw \
    --secret src=pycsw-config,target=/etc/pycsw/pycsw.cfg \
    --publish 8000:8000
   geopython/pycsw
```
### **4.3.2 sqlite repositories**

The default database repository is the CITE database that is used for running pycsw's test suites. Docker volumes may be used to specify a custom sqlite database path. It should be mounted under  $/\text{var}/\text{lib}/\text{pycsw}$ :

```
# first create a docker volume for persisting the database when
# destroying containers
docker volume create pycsw-db-data
docker run \
    --volume db-data:/var/lib/pycsw \
    --detach \
    --publish 8000:8000
    geopython/pycsw
```
### **4.3.3 PostgreSQL repositories**

Specifying a PostgreSQL repository is just a matter of configuring a custom pycsw.cfg file with the correct specification.

Check [pycsw's github repository](https://github.com/geopython/pycsw/tree/master/docker) for an example of a docker-compose/stack file that spins up a postgis database together with a pycsw instance.

### <span id="page-20-0"></span>**4.4 Setting up a development environment with docker**

Working on pycsw's code using docker enables an isolated environment that helps ensuring reproducibility while at the same time keeping your base system free from pycsw related dependencies. This can be achieved by:

- Cloning pycsw's repository locally;
- Starting up a docker container with appropriately set up bind mounts. In addition, the pycsw docker image supports a reload flag that turns on automatic reloading of the gunicorn web server whenever the code changes;
- Installing the development dependencies by using docker exec with the root user;

The following instructions set up a fully working development environment:

```
# clone pycsw's repo
git clone https://github.com/geopython/pycsw.git
# start a container for development
cd pycsw
docker run \
   --name pycsw-dev \
   --detach \
   --volume ${PWD}/pycsw:/usr/lib/python3.5/site-packages/pycsw \
   --volume ${PWD}/docs:/home/pycsw/docs \
   --volume ${PWD}/VERSION.txt:/home/pycsw/VERSION.txt \
   --volume ${PWD}/LICENSE.txt:/home/pycsw/LICENSE.txt \
   --volume ${PWD}/COMMITTERS.txt:/home/pycsw/COMMITTERS.txt \
    --volume ${PWD}/CONTRIBUTING.rst:/home/pycsw/CONTRIBUTING.rst \
    --volume ${PWD}/pycsw/plugins:/home/pycsw/pycsw/plugins \
    --publish 8000:8000 \
   geopython/pycsw --reload
# install additional dependencies used in tests and docs
docker exec \
    -ti \ \n\--user root \
   pycsw-dev pip3 install -r requirements-dev.txt
# run tests (for example unit tests)
docker exec -ti pycsw-dev py.test -m unit
# build docs
docker exec -ti pycsw-dev sh -c "cd docs && make html"
```
Note: Please note that the pycsw image only uses python 3.5 and that it also does not install pycsw in editable mode. As such it is not possible to use  $\text{tox}$ .

Since the docs directory is bind mounted from your host machine into the container, after building the docs you may inspect their content visually, for example by running:

firefox docs/\_build/html/index.html

# Kubernetes

<span id="page-22-0"></span>For [Kubernetes](https://kubernetes.io/) orchestration, run the following in docker/kubernetes:

make up make open

Helm

<span id="page-24-0"></span>For Kubernetes deployment via [Helm,](https://helm.sh) run the following in docker/helm:

helm install pycsw . minikube service pycsw --url

# **Configuration**

<span id="page-26-0"></span>pycsw's runtime configuration is defined by default.cfg. pycsw ships with a sample configuration (default-sample.cfg). Copy the file to default.cfg and edit the following:

#### [server]

- home: the full filesystem path to pycsw
- url: the URL of the resulting service
- mimetype: the MIME type when returning HTTP responses
- language: the ISO 639-1 language and ISO 3166-1 alpha2 country code of the service (e.g.  $en-CA$ ,  $fr-CA$ ) en-US)
- encoding: the content type encoding (e.g. ISO-8859-1, see [https://docs.python.org/2/library/codecs.html#](https://docs.python.org/2/library/codecs.html#standard-encodings) [standard-encodings\)](https://docs.python.org/2/library/codecs.html#standard-encodings). Default value is 'UTF-8'
- maxrecords: the maximum number of records to return by default. This value is enforced if a CSW's client's maxRecords parameter is greater than server.maxrecords to limit capacity. See *[MaxRecords Handling](#page-28-0)* for more information
- loglevel: the logging level (see [http://docs.python.org/library/logging.html#logging-levels\)](http://docs.python.org/library/logging.html#logging-levels)
- logfile: the full file path to the logfile
- ogc\_schemas\_base: base URL of OGC XML schemas tree file structure (default is [http://schemas.opengis.net\)](http://schemas.opengis.net)
- federatedcatalogues: comma delimited list of CSW endpoints to be used for distributed searching, if requested by the client (see *[Distributed Searching](#page-38-0)*)
- pretty\_print: whether to pretty print the output (true or false). Default is false
- gzip\_compresslevel: gzip compression level, lowest is 1, highest is 9. Default is off
- domainquerytype: for GetDomain operations, how to output domain values. Accepted values are list and range (min/max). Default is list
- domaincounts: for GetDomain operations, whether to provide frequency counts for values. Accepted values are true and False. Default is false
- profiles: comma delimited list of profiles to load at runtime (default is none). See *[Profile Plugins](#page-56-0)*
- smtp\_host: SMTP host for processing csw: ResponseHandler parameter via outgoing email requests (default is localhost)
- spatial\_ranking: parameter that enables (true or false) ranking of spatial query results as per [K.J. Lanfear](http://pubs.usgs.gov/of/2006/1279/2006-1279.pdf) [2006 - A Spatial Overlay Ranking Method for a Geospatial Search of Text Objects.](http://pubs.usgs.gov/of/2006/1279/2006-1279.pdf)

#### [manager]

- transactions: whether to enable transactions (true or false). Default is false (see *[Transactions](#page-52-0)*)
- allowed\_ips: comma delimited list of IP addresses (e.g. 192.168.0.103), wildcards (e.g. 192.168.0.\*) or CIDR notations (e.g. 192.168.100.0/24) allowed to perform transactions (see *[Transactions](#page-52-0)*)
- csw\_harvest\_pagesize: when harvesting other CSW servers, the number of records per request to page by (default is 10)

#### [metadata:main]

- identification\_title: the title of the service
- identification abstract: some descriptive text about the service
- **identification** keywords: comma delimited list of keywords about the service
- identification\_keywords\_type: keyword type as per the [ISO 19115 MD\\_KeywordTypeCode codelist\)](http://www.isotc211.org/2005/resources/Codelist/gmxCodelists.xml#MD_KeywordTypeCode). Accepted values are discipline, temporal, place, theme, stratum
- identification fees: fees associated with the service
- identification access constraints: access constraints associated with the service
- **provider\_name**: the name of the service provider
- **provider\_url**: the URL of the service provider
- contact\_name: the name of the provider contact
- contact position: the position title of the provider contact
- contact\_address: the address of the provider contact
- contact\_city: the city of the provider contact
- contact\_stateorprovince: the province or territory of the provider contact
- contact postalcode: the postal code of the provider contact
- contact\_country: the country of the provider contact
- contact phone: the phone number of the provider contact
- contact\_fax: the facsimile number of the provider contact
- contact\_email: the email address of the provider contact
- contact\_url: the URL to more information about the provider contact
- contact\_hours: the hours of service to contact the provider
- contact instructions: the how to contact the provider contact
- contact\_role: the role of the provider contact as per the [ISO 19115 CI\\_RoleCode codelist\)](http://www.isotc211.org/2005/resources/Codelist/gmxCodelists.xml#CI_RoleCode). Accepted values are author, processor, publisher, custodian, pointOfContact, distributor, user, resourceProvider, originator, owner, principalInvestigator

[repository]

- database: the full file path to the metadata database, in database URL format (see [http://docs.sqlalchemy.org/](http://docs.sqlalchemy.org/en/latest/core/engines.html#database-urls) [en/latest/core/engines.html#database-urls\)](http://docs.sqlalchemy.org/en/latest/core/engines.html#database-urls)
- table: the table name for metadata records (default is records). If you are using PostgreSQL with a DB schema other than public, qualify the table like myschema.table
- mappings: custom repository mappings (see *[Mapping to an Existing Repository](#page-33-0)*)
- source: the source of this repository only if not local (e.g. *[GeoNode Configuration](#page-66-0)*, *[Open Data Catalog Config](#page-70-0)[uration](#page-70-0)*). Supported values are geonode, odc
- filter: server side database filter to apply as mask to all CSW requests (see *[Repository Filters](#page-54-0)*)

Note: See *[Administration](#page-30-0)* for connecting your metadata repository and supported information models.

### <span id="page-28-0"></span>**7.1 MaxRecords Handling**

The The following describes how maxRecords is handled by the configuration when handling GetRecords requests:

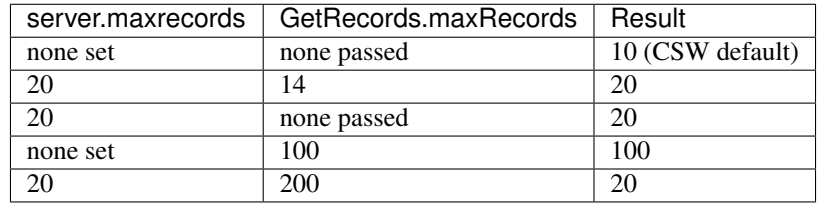

### <span id="page-28-1"></span>**7.2 Alternate Configurations**

By default, pycsw loads default.cfg at runtime. To load an alternate configuration, modify csw.py to point to the desired configuration. Alternatively, pycsw supports explicitly specifiying a configuration by appending config=/path/to/default.cfg to the base URL of the service (e.g. http://localhost/ pycsw/csw.py?config=tests/suites/default/default.cfg&service=CSW&version=2.0. 2&request=GetCapabilities). When the config parameter is passed by a CSW client, pycsw will override the default configuration location and subsequent settings with those of the specified configuration.

This also provides the functionality to deploy numerous CSW servers with a single pycsw installation.

#### **7.2.1 Hiding the Location**

Some deployments with alternate configurations prefer not to advertise the base URL with the config= approach. In this case, there are many options to advertise the base URL.

#### **Environment Variables**

One option is using Apache's Alias and SetEnvIf directives. For example, given the base URL http:// localhost/pycsw/csw.py?config=foo.cfg, set the following in Apache's httpd.conf:

```
Alias /pycsw/csw-foo.py /var/www/pycsw/csw.py
SetEnvIf Request_URI "/pycsw/csw-foo.py" PYCSW_CONFIG=/var/www/pycsw/csw-foo.cfg
```
Note: Apache must be restarted after changes to httpd.conf

pycsw will use the configuration as set in the PYCSW\_CONFIG environment variable in the same manner as if it was specified in the base URL. Note that the configuration value server.url value must match the Request\_URI value so as to advertise correctly in pycsw's Capabilities XML.

#### **Wrapper Script**

Another option is to write a simple wrapper (e.g. csw-foo.sh), which provides the same functionality and can be deployed without restarting Apache:

#!/bin/sh

export PYCSW\_CONFIG=/var/www/pycsw/csw-foo.cfg

/var/www/pycsw/csw.py

# Administration

<span id="page-30-0"></span>pycsw administration is handled by the pycsw-admin.py utility. pycsw-admin.py is installed as part of the pycsw install process and should be available in your PATH.

Note: Run pycsw-admin.py -h to see all administration operations and parameters

### <span id="page-30-1"></span>**8.1 Metadata Repository Setup**

pycsw supports the following databases:

- SQLite3
- PostgreSQL
- PostgreSQL with PostGIS enabled
- MySQL

Note: The easiest and fastest way to deploy pycsw is to use SQLite3 as the backend.

Note: PostgreSQL support includes support for PostGIS functions if enabled

Note: If PostGIS (1.x or 2.x) is activated before setting up the pycsw/PostgreSQL database, then native PostGIS geometries will be enabled.

To expose your geospatial metadata via pycsw, perform the following actions:

• setup the database

- import metadata
- publish the repository

# <span id="page-31-0"></span>**8.2 Supported Information Models**

By default, pycsw supports the csw:Record information model.

Note: See *[Profile Plugins](#page-56-0)* for information on enabling profiles

# <span id="page-31-1"></span>**8.3 Setting up the Database**

\$ pycsw-admin.py -c setup\_db -f default.cfg

This will create the necessary tables and values for the repository.

The database created is an [OGC SFSQL](http://www.opengeospatial.org/standards/sfs) compliant database, and can be used with any implementing software. For example, to use with [OGR:](http://www.gdal.org/ogr)

```
$ ogrinfo /path/to/records.db
INFO: Open of 'records.db'
using driver 'SQLite' successful.
1: records (Polygon)
$ ogrinfo -al /path/to/records.db
# lots of output
```
Note: If PostGIS is detected, the pycsw-admin.py script does not create the SFSQL tables as they are already in the database.

## <span id="page-31-2"></span>**8.4 Loading Records**

\$ pycsw-admin.py -c load\_records -f default.cfg -p /path/to/records

This will import all  $\star$ .xml records from /path/to/records into the database specified in default.cfg (repository.database). Passing -r to the script will process /path/to/records recursively. Passing  $-y$  to the script will force overwrite existing metadata with the same identifier. Note that  $-p$  accepts either a directory path or single file.

Note: Records can also be imported using CSW-T (see *[Transactions](#page-52-0)*).

# <span id="page-31-3"></span>**8.5 Exporting the Repository**

\$ pycsw-admin.py -c export\_records -f default.cfg -p /path/to/output\_dir

This will write each record in the database specified in default.cfg (repository.database) to an XML document on disk, in directory /path/to/output\_dir.

# <span id="page-32-0"></span>**8.6 Optimizing the Database**

\$ pycsw-admin.py -c optimize\_db -f default.cfg

Note: This feature is relevant only for PostgreSQL and MySQL

### <span id="page-32-1"></span>**8.7 Deleting Records from the Repository**

\$ pycsw-admin.py -c delete\_records -f default.cfg

This will empty the repository of all records.

## <span id="page-32-2"></span>**8.8 Database Specific Notes**

#### **8.8.1 PostgreSQL**

- if PostGIS is not enabled, pycsw makes uses of PL/Python functions. To enable PostgreSQL support, the database user must be able to create functions within the database. In case of recent PostgreSQL versions (9.x), the PL/Python extension must be enabled prior to pycsw setup
- [PostgreSQL Full Text Search](http://www.postgresql.org/docs/9.2/static/textsearch.html) is supported for  $csw$ : AnyText based queries. pycsw creates a tsvector column based on the text from anytext column. Then pycsw creates a GIN index against the anytext\_tsvector column. This is created automatically in pycsw.admin.setup\_db. Any query against *csw:AnyText* or *apiso:AnyText* will process using PostgreSQL FTS handling

#### **8.8.2 PostGIS**

- pycsw makes use of PostGIS spatial functions and native geometry data type.
- It is advised to install the PostGIS extension before setting up the pycsw database
- If PostGIS is detected, the pycsw-admin.py script will create both a native geometry column and a WKT column, as well as a trigger to keep both synchronized.
- In case PostGIS gets disabled, pycsw will continue to work with the [WKT](http://en.wikipedia.org/wiki/Well-known_text) column
- In case of migration from plain PostgreSQL database to PostGIS, the spatial functions of PostGIS will be used automatically
- When migrating from plain PostgreSQL database to PostGIS, in order to enable native geometry support, a "GEOMETRY" column named "wkb\_geometry" needs to be created manually (along with the update trigger in pycsw.admin.setup\_db). Also the native geometries must be filled manually from the [WKT](http://en.wikipedia.org/wiki/Well-known_text) field. Next versions of pycsw will automate this process

## <span id="page-33-0"></span>**8.9 Mapping to an Existing Repository**

pycsw supports publishing metadata from an existing repository. To enable this functionality, the default database mappings must be modified to represent the existing database columns mapping to the abstract core model (the default mappings are in pycsw/config.py:MD\_CORE\_MODEL).

To override the default settings:

- define a custom database mapping based on etc/mappings.py
- in default.cfg, set repository.mappings to the location of the mappings.py file:

```
[repository]
...
mappings=path/to/mappings.py
```
Note you can also reference mappings as a Python object as a dotted path:

```
[repository]
...
mappings='path.to.pycsw_mappings'
```
See the *[GeoNode Configuration](#page-66-0)*, *[HHypermap Configuration](#page-68-0)*, and *[Open Data Catalog Configuration](#page-70-0)* for further examples.

#### **8.9.1 Existing Repository Requirements**

pycsw requires certain repository attributes and semantics to exist in any repository to operate as follows:

- pycsw:Identifier: unique identifier
- pycsw:Typename: typename for the metadata; typically the value of the root element tag (e.g. csw:Record, gmd:MD\_Metadata)
- pycsw:Schema: schema for the metadata; typically the target namespace (e.g. http://www.opengis. net/cat/csw/2.0.2, http://www.isotc211.org/2005/gmd)
- pycsw:InsertDate: date of insertion
- pycsw:XML: full XML representation
- pycsw:AnyText: bag of XML element text values, used for full text search. Realized with the following design pattern:
	- capture all XML element and attribute values
	- store in repository
- pycsw:BoundingBox: string of [WKT](http://en.wikipedia.org/wiki/Well-known_text) or [EWKT](http://en.wikipedia.org/wiki/Well-known_text#Variations) geometry

The following repository semantics exist if the attributes are specified:

- pycsw:Keywords: comma delimited list of keywords
- pycsw: Links: structure of links in the format "name, description, protocol, url $[\Lambda_{ij},[\Lambda_{ij}]]$ "

Values of mappings can be derived from the following mechanisms:

- text fields
- Python datetime.datetime or datetime.date objects
- Python functions

Further information is provided in pycsw/config.py:MD\_CORE\_MODEL.
## CSW Support

### **9.1 Versions**

pycsw supports both CSW 2.0.2 and 3.0.0 versions by default. In alignment with the CSW specifications, the default version returned is the latest supported version. That is, pycsw will always behave like a 3.0.0 CSW unless the client explicitly requests a 2.0.2 CSW.

The sample URLs below provide examples of how requests behaves against various/missing/default version parameters.

```
http://localhost/csw # returns 3.0.0 Capabilities
http://localhost/csw?service=CSW&request=GetCapabilities # returns 3.0.0 Capabilities
http://localhost/csw?service=CSW&version=2.0.2&request=GetCapabilities # returns 2.0.
˓→2 Capabilities
http://localhost/csw?service=CSW&version=3.0.0&request=GetCapabilities # returns 3.0.
˓→0 Capabilities
```
## **9.2 Request Examples**

The best place to look for sample requests is within the *tests/* directory, which provides numerous examples of all supported APIs and requests.

Additional examples:

- [Data.gov CSW HowTo v2.0](https://gist.github.com/kalxas/6ecb06d61cdd487dc7f9)
- [pycsw Quickstart on OSGeoLive](http://live.osgeo.org/en/quickstart/pycsw_quickstart.html)

### Distributed Searching

Note: Your server must be able to make outgoing HTTP requests for this functionality.

pycsw has the ability to perform distributed searching against other CSW servers. Distributed searching is disabled by default; to enable, server.federatedcatalogues must be set. A CSW client must issue a GetRecords request with csw:DistributedSearch specified, along with an optional hopCount attribute (see subclause 10.8.4.13 of the CSW specification). When enabled, pycsw will search all specified catalogues and return a unified set of search results to the client. Due to the distributed nature of this functionality, requests will take extra time to process compared to queries against the local repository.

## **10.1 Scenario: Federated Search**

pycsw deployment with 3 configurations (CSW-1, CSW-2, CSW-3), subsequently providing three (3) endpoints. Each endpoint is based on an opaque metadata repository (based on theme/place/discipline, etc.). Goal is to perform a single search against all endpoints.

pycsw realizes this functionality by supporting *[alternate configurations](#page-28-0)*, and exposes the additional CSW endpoint(s) with the following design pattern:

CSW-1: http://localhost/pycsw/csw.py?config=CSW-1.cfg

CSW-2: http://localhost/pycsw/csw.py?config=CSW-2.cfg

CSW-3: http://localhost/pycsw/csw.py?config=CSW-3.cfg

... where the  $\star$ .  $cf$ q configuration files are configured for each respective metadata repository. The above CSW endpoints can be interacted with as usual.

To federate the discovery of the three (3) portals into a unified search, pycsw realizes this functionality by deploying an additional configuration which acts as the superset of CSW-1, CSW-2, CSW-3:

CSW-all: http://localhost/pycsw/csw.py?config=CSW-all.cfg

This allows the client to invoke one (1) CSW GetRecords request, in which the CSW endpoint spawns the same GetRecords request to 1..n distributed CSW endpoints. Distributed CSW endpoints are advertised in CSW Capabilities XML via ows:Constraint:

```
<ows:OperationsMetadata>
...
    <ows:Constraint name="FederatedCatalogues">
        <ows:Value>http://localhost/pycsw/csw.py?config=CSW-1.cfg</ows:Value>
        <ows:Value>http://localhost/pycsw/csw.py?config=CSW-2.cfg</ows:Value>
        <ows:Value>http://localhost/pycsw/csw.py?config=CSW-3.cfg</ows:Value>
    </ows:Constraint>
...
</ows:OperationsMetadata>
```
. . . which advertises which CSW endpoint(s) the CSW server will spawn if a distributed search is requested by the client.

in the CSW-all configuration:

```
[server]
...
federatedcatalogues=http://localhost/pycsw/csw.py?config=CSW-1.cfg,http://localhost/
˓→pycsw/csw.py?config=CSW-2.cfg,http://localhost/pycsw/csw.py?config=CSW-3.cfg
```
At which point a CSW client request to CSW-all with distributedsearch=TRUE, while specifying an optional hopCount. Query network topology:

```
AnyClient
        \lambda|
        v
     CSW-all
        \lambda|
        v
  /----------\wedge \wedge \wedge| | |
  v v v
CSW-1 CSW-2 CSW-3
```
As a result, a pycsw deployment in this scenario may be approached on a per 'theme' basis, or at an aggregate level.

All interaction in this scenario is local to the pycsw installation, so network performance would not be problematic.

A very important facet of distributed search is as per Annex B of OGC:CSW 2.0.2. Given that all the CSW endpoints are managed locally, duplicates and infinite looping are not deemed to present an issue.

## Search/Retrieval via URL (SRU) Support

pycsw supports the [Search/Retrieval via URL](http://www.loc.gov/standards/sru/) search protocol implementation as per subclause 8.4 of the OpenGIS Catalogue Service Implementation Specification.

SRU support is enabled by default. HTTP GET requests must be specified with mode=sru for SRU requests, e.g.:

http://localhost/pycsw/csw.py?mode=sru&operation=searchRetrieve&query=foo

See <http://www.loc.gov/standards/sru/simple.html> for example SRU requests.

## OpenSearch Support

pycsw supports the [OGC OpenSearch Geo and Time Extensions 1.0](http://www.opengeospatial.org/standards/opensearchgeo) standard via the following conformance classes:

- Core (GeoSpatial Service) {searchTerms}, {geo:box}, {startIndex}, {count}
- Temporal Search core {time:start}, {time:end}

OpenSearch support is enabled by default. HTTP requests must be specified with mode=opensearch in the base URL for OpenSearch requests, e.g.:

```
http://localhost/pycsw/csw.py?mode=opensearch&service=CSW&version=2.0.2&
˓→request=GetCapabilities
```
This will return the Description document which can then be [autodiscovered.](https://github.com/dewitt/opensearch/blob/master/opensearch-1-1-draft-6.md#Autodiscovery)

## **12.1 OpenSearch Temporal Queries**

By default, pycsw's OpenSearch temporal support will query the Dublin Core dc:date property. To enable temporal extent search, set profiles=apiso which will query the temporal extents of a metadata record (apiso:TempExtent\_begin and apiso:TempExtent\_end).

At the HTTP API level, time is supported via one of time=t1/t2 or start=t1&stop=t2. If the time parameter is present, it will override either/both of the start and stop parameters respectively.

## OAI-PMH Support

pycsw supports the [The Open Archives Initiative Protocol for Metadata Harvesting](http://www.openarchives.org/OAI/openarchivesprotocol.html) (OAI-PMH) standard.

OAI-PMH OpenSearch support is enabled by default. HTTP requests must be specified with mode=oaipmh in the base URL for OAI-PMH requests, e.g.:

http://localhost/pycsw/csw.py?mode=oaipmh&verb=Identify

See <http://www.openarchives.org/OAI/openarchivesprotocol.html> for more information on OAI-PMH as well as request / reponse examples.

JSON Support

pycsw supports JSON support for DescribeRecord, GetRecords and GetRecordById requests. Adding outputFormat=application/json to your CSW request will return the response as a JSON representation.

## SOAP

pycsw supports handling of SOAP encoded requests and responses as per subclause 10.3.2 of OGC:CSW 2.0.2. SOAP request examples can be found in tests/index.html.

XML Sitemaps

[XML Sitemaps](http://www.sitemaps.org/) can be generated by running:

\$ pycsw-admin.py -c gen\_sitemap -f default.cfg -o sitemap.xml

The sitemap.xml file should be saved to an an area on your web server (parallel to or above your pycsw install location) to enable web crawlers to index your repository.

## **Transactions**

pycsw has the ability to process CSW Harvest and Transaction requests (CSW-T). Transactions are disabled by default; to enable, manager.transactions must be set to true. Access to transactional functionality is limited to IP addresses which must be set in manager.allowed\_ips.

## **17.1 Supported Resource Types**

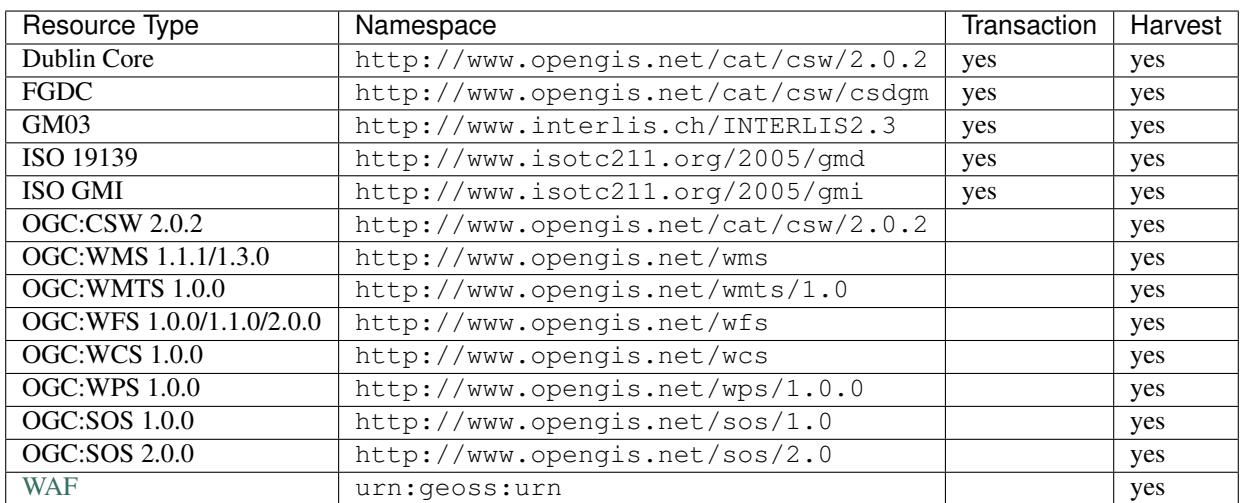

For transactions and harvesting, pycsw supports the following metadata resource types by default:

Additional metadata models are supported by enabling the appropriate *[Profile Plugins](#page-56-0)*.

Note: For transactions to be functional when using SQLite3, the SQLite3 database file (and its parent directory) must be fully writable. For example:

```
$ mkdir /path/data
$ chmod 777 /path/data
$ chmod 666 test.db
$ mv test.db /path/data
```
For CSW-T deployments, it is strongly advised that this directory reside in an area that is not accessible by HTTP.

## **17.2 Harvesting**

Note: Your server must be able to make outgoing HTTP requests for this functionality.

pycsw supports the CSW-T Harvest operation. Records which are harvested require to setup a cronjob to periodically refresh records in the local repository. A sample cronjob is available in etc/harvest-all.cron which points to pycsw-admin.py (you must specify the correct path to your configuration). Harvest operation results can be sent by email (via mailto:) or ftp (via  $ftp://)$  if the Harvest request specifies  $csw:ResponseHandler$ .

Note: For csw:ResponseHandler values using the mailto: protocol, you must have server.smtp\_host set in your *[configuration](#page-26-0)*.

#### **17.2.1 OGC Web Services**

When harvesting OGC web services, requests can provide the base URL of the service as part of the Harvest request. pycsw will construct a GetCapabilities request dynamically.

When harvesting other CSW servers, pycsw pages through the entire CSW in default increments of 10. This value can be modified via the manager.csw\_harvest\_pagesize *[configuration](#page-26-0)* option. It is strongly advised to use the csw:ResponseHandler parameter for harvesting large CSW catalogues to prevent HTTP timeouts.

### **17.3 Transactions**

pycsw supports 3 modes of the Transaction operation (Insert, Update, Delete):

- Insert: full XML documents can be inserted as per CSW-T
- Update: updates can be made as full record updates or record properties against a csw:Constraint
- Delete: deletes can be made against a csw:Constraint

Transaction operation results can be sent by email (via mailto:) or ftp (via  $ftp://$ ) if the Transaction request specifies csw:ResponseHandler.

The *[Testing](#page-76-0)* contain CSW-T request examples.

## Repository Filters

pycsw has the ability to perform server side repository / database filters as a means to mask all CSW requests to query against a specific subset of the metadata repository, thus providing the ability to deploy multiple pycsw instances pointing to the same database in different ways via the repository.filter configuration option.

Repository filters are a convenient way to subset your repository at the server level without the hassle of creating proper database views. For large repositories, it may be better to subset at the database level for performance.

### **18.1 Scenario: One Database, Many Views**

Imagine a sample database table of records (subset below for brevity):

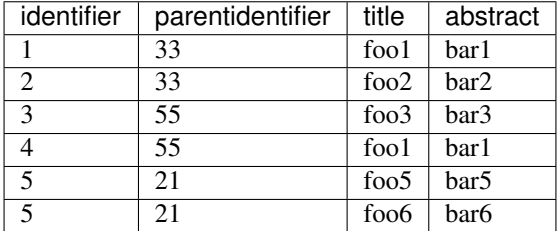

A default pycsw instance (with no repository.filters option) will always process CSW requests against the entire table. So a CSW *GetRecords* filter like:

```
<ogc:Filter>
   <ogc:PropertyIsEqualTo>
       <ogc:PropertyName>apiso:Title</ogc:PropertyName>
        <ogc:Literal>foo1</ogc:Literal>
    </ogc:PropertyIsEqualTo>
</ogc:Filter>
```
. . . will return:

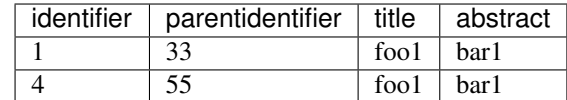

Suppose you wanted to deploy another pycsw instance which serves metadata from the same database, but only from a specific subset. Here we set the repository.filter option:

```
[repository]
database=sqlite:///records.db
filter=pycsw:ParentIdentifier = '33'
```
The same CSW *GetRecords* filter as per above then yields the following results:

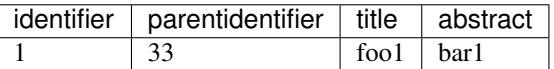

Another example:

```
[repository]
database=sqlite:///records.db
filter=pycsw:ParentIdentifier != '33'
```
The same CSW *GetRecords* filter as per above then yields the following results:

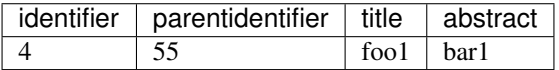

The repository.filter option accepts all core queryables set in the pycsw core model (see pycsw.config. StaticContext.md\_core\_model for the complete list).

## Profile Plugins

### <span id="page-56-0"></span>**19.1 Overview**

pycsw allows for the implementation of profiles to the core standard. Profiles allow specification of additional metadata format types (i.e. ISO 19139:2007, NASA DIF, INSPIRE, etc.) to the repository, which can be queried and presented to the client. pycsw supports a plugin architecture which allows for runtime loading of Python code.

All profiles must be placed in the pycsw/plugins/profiles directory.

## **19.2 Requirements**

```
pycsw/
 plugins/
 __init__.py # empty
 profiles/ # directory to store profiles
   __init__.py # empty
   profile.py # defines abstract profile object (properties and methods) and
˓→functions to load plugins
   apiso/ # profile directory
     __init__.py # empty
     apiso.py # profile code
      ... # supporting files, etc.
```
## **19.3 Abstract Base Class Definition**

All profile code must be instantiated as a subclass of profile. Profile. Below is an example to add a Foo profile:

```
from pycsw.plugins.profiles import profile
```
(continues on next page)

(continued from previous page)

```
class FooProfile(profile.Profile):
   profile.Profile.__init__(self,
       name='foo',
       version='1.0.3',
       title='My Foo Profile',
        url='http://example.org/fooprofile/docs',
        namespace='http://example.org/foons',
        typename='foo:RootElement',
        outputschema=http://example.org/foons',
        prefixes=['foo'],
       model=model,
        core_namespaces=namespaces,
        added_namespaces={'foo': 'http://example.org/foons'}
        repository=REPOSITORY['foo:RootElement'])
```
Your profile plugin class (FooProfile) must implement all methods as per profile.Profile.Profile methods must always return lxml.etree.Element types, or None.

## **19.4 Enabling Profiles**

All profiles are disabled by default. To specify profiles at runtime, set the server.profiles value in the *[Config](#page-26-0)[uration](#page-26-0)* to the name of the package (in the pycsw/plugins/profiles directory). To enable multiple profiles, specify as a comma separated value (see *[Configuration](#page-26-0)*).

## **19.5 Testing**

Profiles must add examples to the *[Testing](#page-76-0)* interface, which must provide example requests specific to the profile.

## Supported Profiles

### **20.1 ISO Metadata Application Profile (1.0.0)**

#### **20.1.1 Overview**

The ISO Metadata Application Profile (APISO) is a profile of CSW 2.0.2 which enables discovery of geospatial metadata following ISO 19139:2007 and ISO 19119:2005/PDAM 1.

#### **20.1.2 Configuration**

No extra configuration is required.

#### **20.1.3 Querying**

- typename: gmd:MD\_Metadata
- outputschema: http://www.isotc211.org/2005/gmd

#### **20.1.4 Enabling APISO Support**

To enable APISO support, add apiso to server.profiles as specified in *[Configuration](#page-26-0)*.

#### **20.1.5 Testing**

A testing interface is available in tests/index.html which contains tests specific to APISO to demonstrate functionality. See *[Testing](#page-76-0)* for more information.

### **20.2 INSPIRE Extension**

#### **20.2.1 Overview**

APISO includes an extension for enabling [INSPIRE Discovery Services 3.0](http://inspire.jrc.ec.europa.eu/documents/Network_Services/TechnicalGuidance_DiscoveryServices_v3.0.pdf) support. To enable the INSPIRE extension to APISO, create a [metadata:inspire] section in the main configuration with enabled set to true.

#### **20.2.2 Configuration**

#### [metadata:inspire]

- enabled: whether to enable the INSPIRE extension (true or false)
- languages\_supported: supported languages (see [http://inspire.ec.europa.eu/schemas/common/1.0/enums/](http://inspire.ec.europa.eu/schemas/common/1.0/enums/enum_eng.xsd) [enum\\_eng.xsd,](http://inspire.ec.europa.eu/schemas/common/1.0/enums/enum_eng.xsd) simpleType euLanguageISO6392B)
- default\_language: the default language (see [http://inspire.ec.europa.eu/schemas/common/1.0/enums/enum\\_](http://inspire.ec.europa.eu/schemas/common/1.0/enums/enum_eng.xsd) [eng.xsd,](http://inspire.ec.europa.eu/schemas/common/1.0/enums/enum_eng.xsd) simpleType euLanguageISO6392B)
- date: date of INSPIRE metadata offering (in [ISO 8601](http://en.wikipedia.org/wiki/ISO_8601) format)
- gemet keywords: a comma-seperated keyword list of [GEMET INSPIRE theme keywords](http://www.eionet.europa.eu/gemet/inspire_themes) about the service (see [http://inspire.ec.europa.eu/schemas/common/1.0/enums/enum\\_eng.xsd,](http://inspire.ec.europa.eu/schemas/common/1.0/enums/enum_eng.xsd) complexType inspireTheme\_eng)
- conformity\_service: the level of INSPIRE conformance for spatial data sets and services (conformant, notConformant, notEvaluated)
- contact\_organization: the organization name responsible for the INSPIRE metadata
- contact\_email: the email address of entity responsible for the INSPIRE metadata
- temp\_extent: temporal extent of the service (in [ISO 8601](http://en.wikipedia.org/wiki/ISO_8601) format). Either a single date (i.e. yyyy-mm-dd), or an extent (i.e. yyyy-mm-dd/yyyy-mm-dd)

## **20.3 CSW-ebRIM Registry Service - Part 1: ebRIM profile of CSW**

#### **20.3.1 Overview**

The CSW-ebRIM Registry Service is a profile of CSW 2.0.2 which enables discovery of geospatial metadata following the ebXML information model.

#### **20.3.2 Configuration**

No extra configuration is required.

#### **20.3.3 Querying**

- typename: rim:RegistryObject
- outputschema: urn:oasis:names:tc:ebxml-regrep:xsd:rim:3.0

### **20.3.4 Enabling ebRIM Support**

To enable ebRIM support, add ebrim to server.profiles as specified in *[Configuration](#page-26-0)*.

### **20.3.5 Testing**

A testing interface is available in tests/index.html which contains tests specific to ebRIM to demonstrate functionality. See *[Testing](#page-76-0)* for more information.

## Repository Plugins

### **21.1 Overview**

pycsw allows for the implementation of custom repositories in order to connect to a backend different from the pycsw's default. This is especially useful when downstream applications manage their own metadata model/database/document store and want pycsw to connect to it directly instead of using pycsw's default model, thus creating duplicate repositories which then require syncronization/accounting. Repository plugins enable a single metadata backend which is independent from the pycsw setup. pycsw thereby becomes a pure wrapper around a given backend in providing CSW and other APIs atop a given application.

All outputschemas must be placed in the pycsw/plugins/outputschemas directory.

## **21.2 Requirements**

Repository plugins:

- can be developed and referenced / connected external to pycsw
- must be accessible within the PYTHONPATH of a given application
- must implement pycsw's pycsw.core.repository.Repository properties and methods
- must be specified in the pycsw *[Configuration](#page-26-0)* as a class reference (e.g. path.to.repo plugin. MyRepository)
- must minimally implement the query\_insert, query\_domain, query\_ids, and query methods

## **21.3 Configuration**

• set pycsw's repository. source setting to the class which implements the custom repository:

[repository] mappings='path.to.repo\_plugin.MyRepository'

## Output Schema Plugins

### **22.1 Overview**

pycsw allows for extending the implementation of output schemas to the core standard. outputschemas allow for a client to request metadata in a specific format (ISO, Dublin Core, FGDC, NASA DIF Atom and GM03 are default).

All outputschemas must be placed in the pycsw/plugins/outputschemas directory.

### **22.2 Requirements**

```
pycsw/
 plugins/
  __init__.py # empty
  outputschemas/
    __init__.py # __all__ is a list of all provided outputschemas
   atom.py # default
    dif.py # default
    fgdc.py # default
    gm03.py # default
```
### **22.3 Implementing a new outputschema**

Create a file in pycsw/plugins/outputschemas, which defines the following:

- NAMESPACE: the default namespace of the outputschema which will be advertised
- NAMESPACE: dict of all applicable namespaces to outputschema
- XPATH\_MAPPINGS: dict of pycsw core queryables mapped to the equivalent XPath of the outputschema
- write\_record: function which returns a record as an lxml.etree.Element object

Add the name of the file to \_\_init\_\_.py: \_\_all\_\_. The new outputschema is now supported in pycsw.

## **22.4 Testing**

New outputschemas must add examples to the *[Testing](#page-76-0)* interface, which must provide example requests specific to the profile.

## GeoNode Configuration

GeoNode [\(http://geonode.org/\)](http://geonode.org/) is a platform for the management and publication of geospatial data. It brings together mature and stable open-source software projects under a consistent and easy-to-use interface allowing users, with little training, to quickly and easily share data and create interactive maps. GeoNode provides a cost-effective and scalable tool for developing information management systems. GeoNode uses CSW as a cataloguing mechanism to query and present geospatial metadata.

pycsw supports binding to an existing GeoNode repository for metadata query. The binding is read-only (transactions are not in scope, as GeoNode manages repository metadata changes in the application proper).

## **23.1 GeoNode Setup**

pycsw is enabled and configured by default in GeoNode, so there are no additional steps required once GeoNode is setup. See the CATALOGUE and PYCSW [settings.py entries](http://docs.geonode.org/en/latest/developers/reference/django-apps.html#id1) at [http://docs.geonode.org/en/latest/developers/reference/](http://docs.geonode.org/en/latest/developers/reference/django-apps.html#id1) [django-apps.html#id1](http://docs.geonode.org/en/latest/developers/reference/django-apps.html#id1) for customizing pycsw within GeoNode.

The GeoNode plugin is managed outside of pycsw within the GeoNode project.

## HHypermap Configuration

HHypermap (Harvard Hypermap) Registry [\(https://github.com/cga-harvard/HHypermap\)](https://github.com/cga-harvard/HHypermap) is an application that manages OWS, Esri REST, and other types of map service harvesting, and maintains uptime statistics for services and layers. HHypermap Registry will publish to HHypermap Search (based on Lucene) which provides a fast search and visualization environment for spatio-temporal materials.

HHypermap uses CSW as a cataloguing mechanism to ingest, query and present geospatial metadata.

pycsw supports binding to an existing HHypermap repository for metadata query.

## **24.1 HHypermap Setup**

pycsw is enabled and configured by default in HHypermap, so there are no additional steps required once HHypermap is setup. See the REGISTRY PYCSW [hypermap/settings.py entries](https://github.com/cga-harvard/HHypermap/blob/master/hypermap/settings.py) for customizing pycsw within HHypermap.

The HHypermap plugin is managed outside of pycsw within the HHypermap project. HHypermap settings must ensure that REGISTRY\_PYCSW['repository']['source'] is set to''hypermap.search.pycsw\_repository''.

## Open Data Catalog Configuration

Open Data Catalog [\(https://github.com/azavea/Open-Data-Catalog/\)](https://github.com/azavea/Open-Data-Catalog/) is an open data catalog based on Django, Python and PostgreSQL. It was originally developed for OpenDataPhilly.org, a portal that provides access to open data sets, applications, and APIs related to the Philadelphia region. The Open Data Catalog is a generalized version of the original source code with a simple skin. It is intended to display information and links to publicly available data in an easily searchable format. The code also includes options for data owners to submit data for consideration and for registered public users to nominate a type of data they would like to see openly available to the public.

pycsw supports binding to an existing Open Data Catalog repository for metadata query. The binding is read-only (transactions are not in scope, as Open Data Catalog manages repository metadata changes in the application proper).

## **25.1 Open Data Catalog Setup**

Open Data Catalog provides CSW functionality using pycsw out of the box (installing ODC will also install pycsw). Settings are defined in [https://github.com/azavea/Open-Data-Catalog/blob/master/OpenDataCatalog/settings.](https://github.com/azavea/Open-Data-Catalog/blob/master/OpenDataCatalog/settings.py#L165) [py#L165.](https://github.com/azavea/Open-Data-Catalog/blob/master/OpenDataCatalog/settings.py#L165)

ODC settings must ensure that REGISTRY\_PYCSW['repository']['source'] is set to''hypermap.search.pycsw\_repository''.

At this point, pycsw is able to read from the Open Data Catalog repository using the Django ORM.
## CKAN Configuration

CKAN [\(http://ckan.org\)](http://ckan.org) is a powerful data management system that makes data accessible – by providing tools to streamline publishing, sharing, finding and using data. CKAN is aimed at data publishers (national and regional governments, companies and organizations) wanting to make their data open and available.

[ckanext-spatial](https://github.com/okfn/ckanext-spatial) is CKAN's geospatial extension. The extension adds a spatial field to the default CKAN dataset schema, using PostGIS as the backend. This allows to perform spatial queries and display the dataset extent on the frontend. It also provides harvesters to import geospatial metadata into CKAN from other sources, as well as commands to support the CSW standard. Finally, it also includes plugins to preview spatial formats such as GeoJSON.

## **26.1 CKAN Setup**

Installation and configuration Instructions are provided as part of the ckanext-spatial [documentation.](http://docs.ckan.org/projects/ckanext-spatial/en/latest/csw.html)

### API

<span id="page-74-0"></span>Python applications can integrate pycsw into their custom workflows. This allows for seamless integate within frameworks like Flask and Django

Below are examples of where using the API (as opposed to the default WSGI/CGI services could be used:

- configuration based on a Python dict, or stored in a database
- downstream request environment / framework (Flask, Django)
- authentication or authorization logic
- forcing CSW version 2.0.2 as default

## **27.1 Simple Flask Example**

```
import logging
from flask import Flask, request
from pycsw import __version__ as pycsw_version
from pycsw.server import Csw
LOGGER = logging.getLogger(__name__)
APP = False(\underline{name})@APP.route('/csw')
def csw_wrapper():
    """CSW wrapper"""
    LOGGER.info('Running pycsw %s', pycsw_version)
    pycsw_config = some_dict # really comes from somewhere
    # initialize pycsw
```
(continues on next page)

```
(continued from previous page)
```

```
# pycsw_config: either a ConfigParser object or a dict of
# the pycsw configuration
#
# env: dict of (HTTP) environment (defaults to os.environ)
#
# version: defaults to '3.0.0'
my_csw = Csw(pycsw_config, request.environ, version='2.0.2')
# dispatch the request
http_status_code, response = my_csw.dispatch_wsgi()
return response, http_status_code, {'Content-type': csw.contenttype}
```
## **Testing**

<span id="page-76-1"></span>Pycsw uses [pytest](http://pytest.org/latest/) for managing its automated tests. There are a number of test suites that perform mostly functional testing. These tests ensure that pycsw is compliant with the various supported standards. There is also a growing set of unit tests. These focus on smaller scope testing, in order to verify that individual bits of code are working as expected.

Tests can be run locally as part of the development cycle. They are also run on pycsw's [Travis](http://travis-ci.org/geopython/pycsw) continuous integration server against all pushes and pull requests to the code repository.

## <span id="page-76-0"></span>**28.1 OGC CITE**

In addition to pycsw's own tests, all public releases are also tested via the OGC Compliance  $\&$  Interoperability Testing [& Evaluation Initiative](http://cite.opengeospatial.org/) (CITE). The pycsw [wiki](https://github.com/geopython/pycsw/wiki/OGC-CITE-Compliance) documents CITE testing procedures and status.

## **28.2 Functional test suites**

Currently most of pycsw's tests are [functional tests.](https://en.wikipedia.org/wiki/Functional_testing) This means that each test case is based on the requirements mandated by the specifications of the various standards that pycsw implements. These tests focus on making sure that pycsw works as expected.

Each test follows the same workflow:

- Create a new pycsw instance with a custom configuration and data repository for each suite of tests;
- Perform a series of GET and POST requests to the running pycsw instance;
- Compare the results of each request against a previously prepared expected result. If the test result matches the expected outcome the test passes, otherwise it fails.

A number of different test suites exist under tests/functionaltests/suites. Each suite specifies the following structure:

- A mandatory default.cfg file with the pycsw configuration that must be used by the test suite;
- A mandatory expected/ directory containing the expected results for each request;
- An optional data/ directory that contains . xml files with testing data that is to be loaded into the suite's database before running the tests. The presence of this directory and its contents have the following meaning for tests:
	- $-$  If data/ directory is present and contains files, they will be loaded into a new database for running the tests of the suite;
	- If data/ directory is present and does not contain any data files, a new empty database is used in the tests;
	- $-$  If data/ directory is absent, the suite will use a database populated with test data from the CITE suite.
- An optional get/requests.txt file that holds request parameters used for making HTTP GET requests.

Each line in the file must be formatted with the following scheme:

test\_id,request\_query\_string

For example:

TestGetCapabilities,service=CSW&version=2.0.2&request=GetCapabilities

When tests are run, the *test\_id* is used for naming each test and for finding the expected result.

• An optional  $post/$  directory that holds . xml files used for making HTTP POST requests

#### **28.2.1 Test identifiers**

Each test has an identifier that is built using the following rule:

```
<test_function>[<suite_name>_<http_method>_<test_name>]
```
For example:

test\_suites[default\_post\_GetRecords-end]

#### **28.2.2 Functional tests' implementation**

Functional tests are generated for each suite directory present under *tests/functionaltests/suites*. Test generation uses pytest's [pytest\\_generate\\_tests](http://docs.pytest.org/en/latest/parametrize.html#basic-pytest-generate-tests-example)function. This function is implemented in *tests/functionaltests/conftest.py*. It provides an automatic parametrization of the *tests/functionaltests/test\_suites\_functional:test\_suites* function. This parametrization causes the generation of a test for each of the GET and POST requests defined in a suite's directory.

#### **28.2.3 Adding New Tests**

To add tests to an existing suite:

- for HTTP POST tests, add XML documents to tests/functionaltests/suites/<suite>/post
- for HTTP GET tests, add tests (one per line) to tests/functionaltests/suites/<suite>/get/ requests.txt

To add a new test suite:

- Create a new directory under tests/functionaltests/suites (e.g. foo)
- Create a new configuration in tests/suites/foo/default.cfg
- Populate HTTP POST requests in tests/suites/foo/post
- Populate HTTP GET requests in tests/suites/foo/get/requests.txt
- If the test suite requires test data, create tests/suites/foo/data and store XML files there. These will be inserted in the test catalogue at test runtime
- Use pytest or tox as described above in order to run the tests

The new test suite database will be created automatically and used as part of tests.

### **28.3 Unit tests**

pycsw also features unit tests. These deal with testing the expected behaviour of individual functions.

The usual implementation of unit tests is to import the function/method under test, run it with a set of known arguments and assert that the result matches the expected outcome.

Unit tests are defined in *pycsw/tests/unittests/<module\_name>*.

pycsw's unit tests are marked with the *unit* marker. This makes it easy to run them in isolation:

```
# running only the unit tests (not the functional ones)
py.test -m unit
```
#### **28.4 Running tests**

Since pycsw uses [pytest,](http://pytest.org/latest/) tests are run with the  $py$ . test runner. A basic test run can be made with:

py.test

This command will run all tests and report on the number of successes, failures and also the time it took to run them. The *py.test* command accepts several additional parameters that can be used in order to customize the execution of tests. Look into [pytest's invocation documentation](http://docs.pytest.org/en/latest/usage.html) for a more complete description. You can also get a description of the available parameters by running:

```
py.test --help
```
#### **28.4.1 Running specific suites and test cases**

py.test allows tagging tests with markers. These can be used to selectively run some tests. pycsw uses two markers:

- unit run only inut tests
- functional- run onyl functional tests

Markers can be specified by using the  $-m$   $\langle$ marker\_name> flag.

py.test -m functional # run only functional tests

You can also use the  $-k$   $\leq$  name\_expression  $>$  flag to select which tests to run. Since each test's name includes the suite name, http method and an identifier for the test, it is easy to run only certain tests.

```
py.test -k "apiso and GetRecords" # run only tests from the apiso suite that have
˓→GetRecords in their name
py.test -k "post and GetRecords" # run only tests that use HTTP POST and GetRecords.
˓→in their name
py.test -k "not harvesting" # run all tests except those from the harvesting suite
```
The  $-m$  and  $-k$  flags can be combined.

#### **28.4.2 Exiting fast**

The  $--$ exitfirst (or  $-x$ ) flag can be used to stop the test runner immediately as soon as a test case fails.

```
py.test --exitfirst
```
#### **28.4.3 Seeing more output**

There are three main ways to get more output from running tests:

- The  $-\text{verbose}$  (or  $-\text{v}$ ) flag;
- The --capture=no flag Messages sent to stdout by a test are not suppressed;
- The  $-\text{pycsw-loglevel flag}$  Sets the log level of the pycsw instance under test. Set this value to debug in order to see all debug messages sent by pycsw while processing a request.

```
py.test --verbose
py.test --pycsw-loglevel=debug
py.test -v --capture=no --pycsw-loglevel=debug
```
#### **28.4.4 Comparing results with difflib instead of XML c14n**

The functional tests compare results with their expected values by using [XML canonicalisation - XML c14n][\(https:](https://www.w3.org/TR/xml-c14n/) [//www.w3.org/TR/xml-c14n/\)](https://www.w3.org/TR/xml-c14n/). Alternatively, you can call py.test with the --functional-prefer-diffs flag. This will enable comparison based on Python's difflib. Comparison is made on a line-by-line basis and in case of failure, a unified diff will be printed to standard output.

py.test -m functional -k 'harvesting' --functional-prefer-diffs

#### **28.4.5 Saving test results for disk**

The result of each functional test can be saved to disk by using the  $--$ functional-save-results-directory option. Each result file is named after the test identifier it has when running with pytest.

```
py.test -m functional -k 'not harvesting' --functional-save-results-directory=/tmp/
˓→pycsw-test-results
```
#### **28.4.6 Test coverage**

Use the *–cov pycsw* flag in order to see information on code coverage. It is possible to get output in a variety of formats.

py.test --cov pycsw

#### **28.4.7 Specifying a timeout for tests**

The *–timeout <seconds>* option can be used to specify that if a test takes more than *<seconds>* to run it is considered to have failed. Seconds can be a float, so it is possibe to specify sub-second timeouts

```
py.test --timeout=1.5
```
#### **28.4.8 Linting with flake8**

Use the *–flake8* flag to also check if the code complies with Python's style guide

```
py.test --flake8
```
#### **28.4.9 Testing multiple Python versions**

For testing multiple Python versions and configurations simultaneously you can use [tox.](https://tox.readthedocs.io) pycsw includes a *tox.ini* file with a suitable configuration. It can be used to run tests against multiple Python versions and also multiple database backends. When running *tox* you can send arguments to the *py.test* runner by using the invocation *tox <tox arguments> – <py.test arguments>*. Examples:

```
# install tox on your system
sudo pip install tox
# run all tests on multiple Python versions against all databases,
# with default arguments
tox
# run tests only with python3.5 and using sqlite as backend
tox -e py35 -sqlite
# run only csw30 suite tests with python3.5 and postgresql as backend
tox -e py35-postgresql -- -k 'csw30'
```
#### **28.4.10 Web Testing**

You can also use the pycsw tests via your web browser to perform sample requests against your pycsw install. The tests are is located in tests/. To generate the HTML page:

\$ paver gen\_tests\_html

Then navigate to http://host/path/to/pycsw/tests/index.html.

## pycsw Migration Guide

This page provides migration support across pycsw versions over time to help with pycsw change management.

## **29.1 pycsw 1.x to 2.0 Migration**

- the default CSW version is now 3.0.0. CSW clients need to explicitly specify version=2.0.2 for CSW 2 behaviour. Also, pycsw administrators can use a WSGI wrapper to the pycsw API to force version=2.0.2 on init of pycsw.server.Csw from the server. See *[CSW Support](#page-36-0)* for more information.
- pycsw.server.Csw.dispatch\_wsgi() previously returned the response content as a string. 2.0.0 introduces a compatability break to additionally return the HTTP status code along with the response as a list

```
from pycsw.server import Csw
my_csw = Csw(my_dict) # add: env=some_environ_dict, version='2.0.2' if preferred
# using pycsw 1.x
response = my_csw.dispatch_wsgi()
# using pycsw 2.0
http_status_code, response = my_csw.dispatch_wsgi()
# covering either pycsw version
content = csw.dispatch_wsgi()
# pycsw 2.0 has an API break:
# pycsw < 2.0: content = xml response
# pycsw >= 2.0: content = [http_status_code, content]
# deal with the API break
if isinstance(content, list): # pycsw 2.0+
   http_response_code, response = content
```
#### See *[API](#page-74-0)* for more information.

## Cataloguing and Metadata Tools

## **30.1 CSW Clients**

- [Geoportal CSW Clients](https://github.com/Esri/geoportal-server/wiki/Geoportal-CSW-Clients)
- [OWSLib](https://geopython.github.io/OWSLib)
- [MetaSearch](https://hub.qgis.org/wiki/quantum-gis/MetaSearch) [\(QGIS](http://qgis.org/) plugin)

## **30.2 CSW Servers**

- [deegree](https://deegree.org/)
- [eXcat](http://gdsc.nlr.nl/gdsc/en/tools/excat)
- [GeoNetwork opensource](https://geonetwork-opensource.org/)

## **30.3 Metadata Editing Tools**

- [CatMDEdit](http://catmdedit.sourceforge.net/)
- [EUOSME](https://joinup.ec.europa.eu/software/euosme/description)
- [GIMED](http://sourceforge.net/projects/gimed/)
- [Metatools](http://hub.qgis.org/projects/metatools) [\(QGIS](http://qgis.org/) plugin)
- [QSphere](http://hub.qgis.org/plugins/qsphere) [\(QGIS](http://qgis.org/) plugin)

## Support

## **31.1 Community**

Please see the [Community](/community.html) page for information on the pycsw community, getting support, and how to get involved.

## Contributing to pycsw

The pycsw project openly welcomes contributions (bug reports, bug fixes, code enhancements/features, etc.). This document will outline some guidelines on contributing to pycsw. As well, the pycsw [community](https://pycsw.org/community/) is a great place to get an idea of how to connect and participate in pycsw community and development.

pycsw has the following modes of contribution:

- GitHub Commit Access
- GitHub Pull Requests

### **32.1 Code of Conduct**

Contributors to this project are expected to act respectfully toward others in accordance with the [OSGeo Code of](http://www.osgeo.org/code_of_conduct) [Conduct.](http://www.osgeo.org/code_of_conduct)

### **32.2 Contributions and Licensing**

Contributors are asked to confirm that they comply with project [license](https://github.com/geopython/pycsw/blob/master/LICENSE.txt) guidelines.

#### **32.2.1 GitHub Commit Access**

- proposals to provide developers with GitHub commit access shall be emailed to the pycsw-devel [mailing list.](https://pycsw.org/community#mailing-list) Proposals shall be approved by the pycsw development team. Committers shall be added by the project admin
- removal of commit access shall be handled in the same manner
- each committer must send an email to the pycsw mailing list agreeing to the license guidelines (see *Contributions and Licensing Agreement Template*). This is only required once
- each committer shall be listed in <https://github.com/geopython/pycsw/blob/master/COMMITTERS.txt>

#### **32.2.2 GitHub Pull Requests**

- pull requests can provide agreement to license guidelines as text in the pull request or via email to the pycsw [mailing list](https://pycsw.org/community#mailing-list) (see *Contributions and Licensing Agreement Template*). This is only required for a contributor's first pull request. Subsequent pull requests do not require this step
- pull requests may include copyright in the source code header by the contributor if the contribution is significant or the contributor wants to claim copyright on their contribution
- all contributors shall be listed at <https://github.com/geopython/pycsw/graphs/contributors>
- unclaimed copyright, by default, is assigned to the main copyright holders as specified in [https://github.com/](https://github.com/geopython/pycsw/blob/master/LICENSE.txt) [geopython/pycsw/blob/master/LICENSE.txt](https://github.com/geopython/pycsw/blob/master/LICENSE.txt)

#### **32.2.3 Contributions and Licensing Agreement Template**

```
Hi all, I'd like to contribute <feature X|bugfix Y|docs|something else> to
pycsw. I confirm that my contributions to pycsw will be compatible with the
pycsw license guidelines at the time of contribution.
```
### **32.3 GitHub**

Code, tests, documentation, wiki and issue tracking are all managed on GitHub. Make sure you have a [GitHub account.](https://github.com/signup/free)

### **32.4 Code Overview**

• the pycsw [wiki](https://github.com/geopython/pycsw/wiki/Code-Architecture) documents an overview of the codebase

### **32.5 Documentation**

- documentation is managed in docs/, in reStructuredText format
- [Sphinx](http://sphinx-doc.org/) is used to generate the documentation
- See the [reStructuredText Primer](http://sphinx-doc.org/rest.html) on rST markup and syntax.

## **32.6 Bugs**

pycsw's [issue tracker](https://github.com/geopython/pycsw/issues) is the place to report bugs or request enhancements. To submit a bug be sure to specify the pycsw version you are using, the appropriate component, a description of how to reproduce the bug, as well as what version of Python and platform. For convenience, you can run pycsw-admin.py -c get\_sysprof and copy/paste the output into your issue.

## **32.7 Forking pycsw**

Contributions are most easily managed via GitHub pull requests. [Fork](https://github.com/geopython/pycsw/fork) pycsw into your own GitHub repository to be able to commit your work and submit pull requests.

### **32.8 Development**

#### **32.8.1 GitHub Commit Guidelines**

- enhancements and bug fixes should be identified with a GitHub issue
- commits should be granular enough for other developers to understand the nature / implications of the change(s)
- for trivial commits that do not need [Travis CI](https://travis-ci.org/geopython/pycsw) to run, include [ci skip] as part of the commit message
- non-trivial Git commits shall be associated with a GitHub issue. As documentation can always be improved, tickets need not be opened for improving the docs
- Git commits shall include a description of changes
- Git commits shall include the GitHub issue number (i.e.  $\#1234$ ) in the Git commit log message
- all enhancements or bug fixes must successfully pass all *[OGC CITE](#page-76-0)* tests before they are committed
- all enhancements or bug fixes must successfully pass all *[Testing](#page-76-1)* tests before they are committed
- enhancements which can be demonstrated from the pycsw *[Testing](#page-76-1)* should be accompanied by example CSW request XML

#### **32.8.2 Coding Guidelines**

- pycsw instead of PyCSW, pyCSW, Pycsw
- always code with [PEP 8](http://www.python.org/dev/peps/pep-0008/) conventions
- always run source code through pep8 and [pylint,](http://www.logilab.org/857) using all pylint defaults except for C0111. sbin/ pycsw-pylint.sh is included for convenience
- for exceptions which make their way to OGC ExceptionReport XML, always specify the appropriate locator and code parameters
- the pycsw wiki documents [developer tasks](https://github.com/geopython/pycsw/wiki/Developer-Tasks) for things like releasing documentation, testing, etc.

#### **32.8.3 Submitting a Pull Request**

This section will guide you through steps of working on pycsw. This section assumes you have forked pycsw into your own GitHub repository.

```
# setup a virtualenv
virtualenv mypycsw && cd mypycsw
. ./bin/activate
# clone the repository locally
git clone git@github.com:USERNAME/pycsw.git
cd pycsw
pip install -e . && pip install -r requirements-standalone.txt
# add the main pycsw master branch to keep up to date with upstream changes
git remote add upstream https://github.com/geopython/pycsw.git
git pull upstream master
# create a local branch off master
# The name of the branch should include the issue number if it exists
git branch issue-72
git checkout issue-72
#
```
(continues on next page)

(continued from previous page)

```
# make code/doc changes
#
git commit -am 'fix xyz (#72)'
git push origin issue-72
```
Your changes are now visible on your pycsw repository on GitHub. You are now ready to create a pull request. A member of the pycsw team will review the pull request and provide feedback / suggestions if required. If changes are required, make them against the same branch and push as per above (all changes to the branch in the pull request apply).

The pull request will then be merged by the pycsw team. You can then delete your local branch (on GitHub), and then update your own repository to ensure your pycsw repository is up to date with pycsw master:

```
git checkout master
git pull upstream master
```
License

The MIT License (MIT)

Copyright (c) 2010-2015 Tom Kralidis Copyright (c) 2011-2015 Angelos Tzotsos Copyright (c) 2012-2015 Adam Hinz Copyright (c) 2015 Ricardo Garcia Silva

Permission is hereby granted, free of charge, to any person obtaining a copy of this software and associated documentation files (the "Software"), to deal in the Software without restriction, including without limitation the rights to use, copy, modify, merge, publish, distribute, sublicense, and/or sell copies of the Software, and to permit persons to whom the Software is furnished to do so, subject to the following conditions:

The above copyright notice and this permission notice shall be included in all copies or substantial portions of the Software.

THE SOFTWARE IS PROVIDED "AS IS", WITHOUT WARRANTY OF ANY KIND, EXPRESS OR IMPLIED, INCLUDING BUT NOT LIMITED TO THE WARRANTIES OF MERCHANTABILITY, FITNESS FOR A PAR-TICULAR PURPOSE AND NONINFRINGEMENT. IN NO EVENT SHALL THE AUTHORS OR COPYRIGHT HOLDERS BE LIABLE FOR ANY CLAIM, DAMAGES OR OTHER LIABILITY, WHETHER IN AN ACTION OF CONTRACT, TORT OR OTHERWISE, ARISING FROM, OUT OF OR IN CONNECTION WITH THE SOFT-WARE OR THE USE OR OTHER DEALINGS IN THE SOFTWARE.

## **33.1 Documentation**

The documentation is released under the [Creative Commons Attribution 4.0 International \(CC BY 4.0\)](http://creativecommons.org/licenses/by/4.0/) license.

## **Committers**

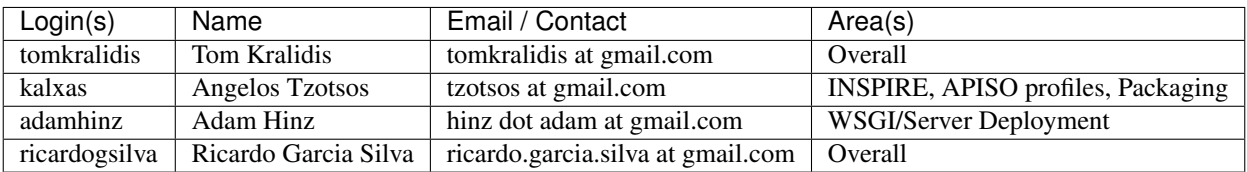